**Wy Britannica IMAGEQUEST** 

# **Guided** Tour

Your guide to getting started with Britannica ImageQuest™.

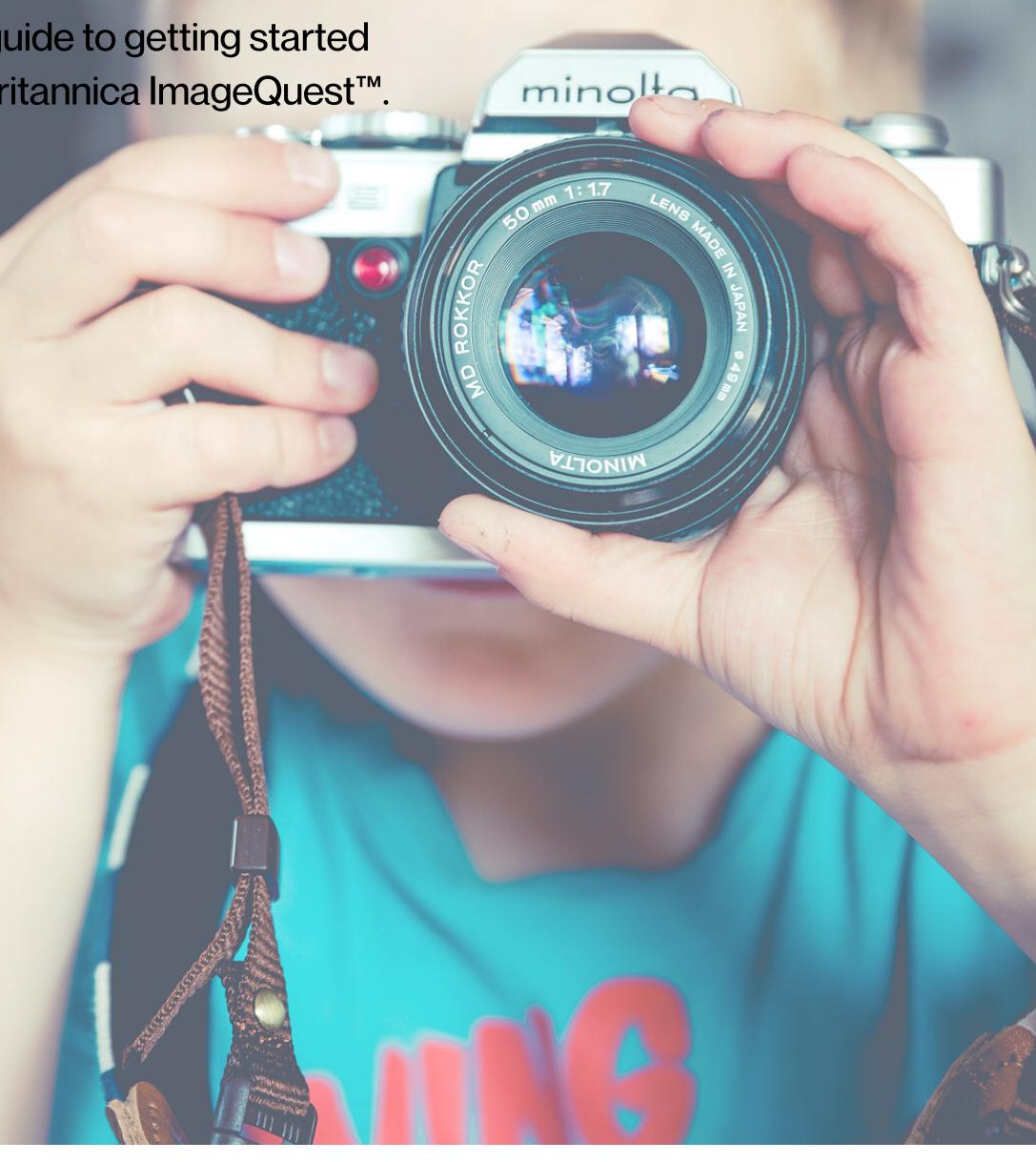

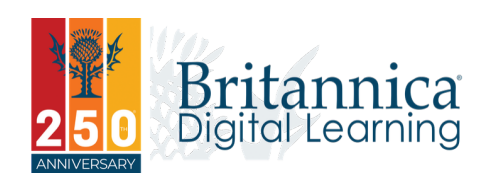

Britannica ImageQuest Guided Tour

### Welcome quest.eb.com

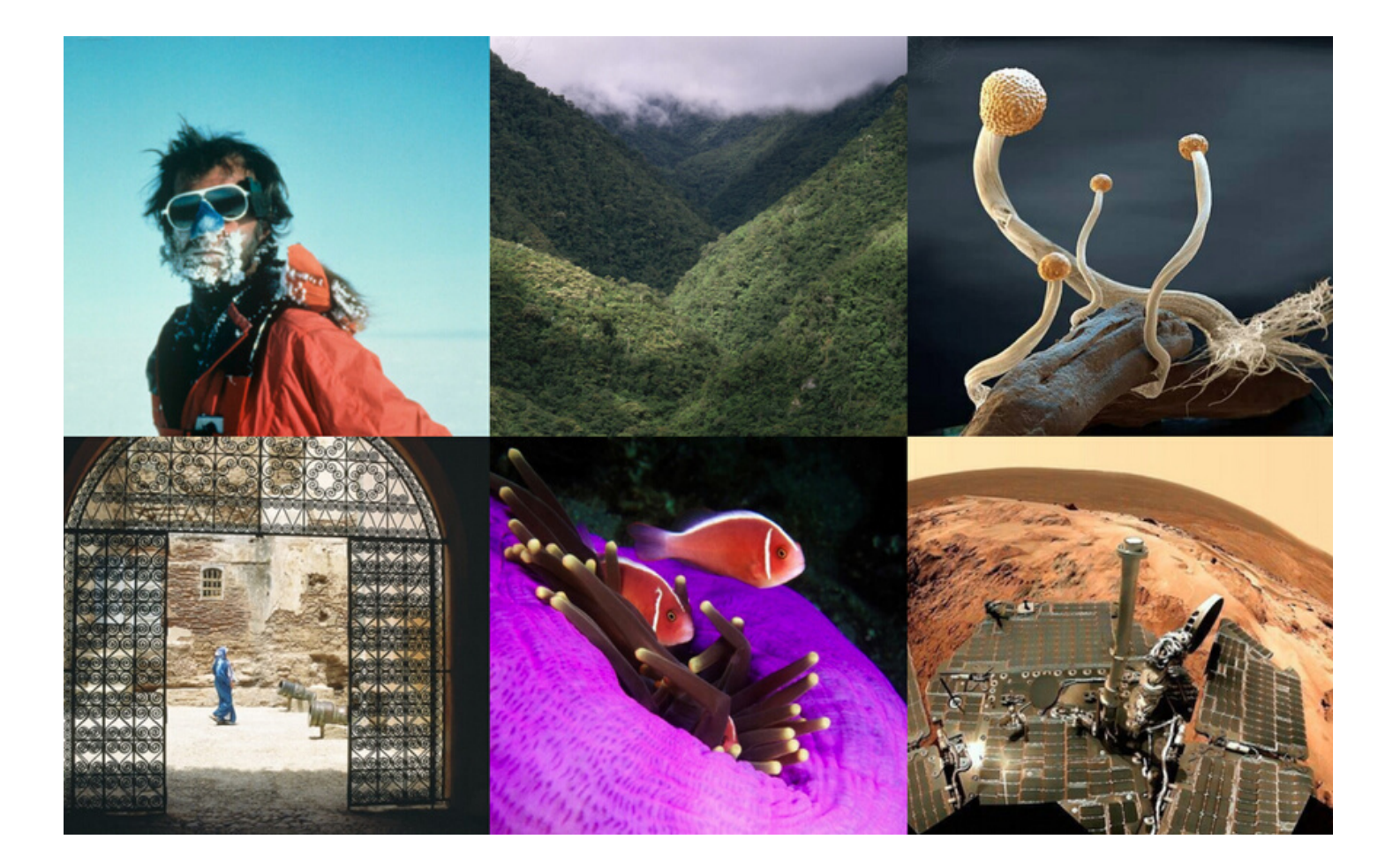

#### Welcome to Britannica ImageQuest™

Britannica ImageQuest™ brings lesson plans, assignments and projects to life with over three million images from a variety of collections. Getty Images, the Science Photo Library and other trusted image sources have joined with Britannica to provide the best and broadest offering of curriculumrelevant imagery and clip art materials, all rightscleared for educational, non-commercial use. Also available in Arabic, French, Japanese, Portuguese, Spanish, Turkish and Welsh.

#### Recognition&Awards

- **School Library Journal's Best Database** Award
- AEP's Distinguished Achievement Award for Curriculum: Reference **Materials**

### Flexible Searching

#### **Searching**

Type in keywords to search for relevant images and clip art.

#### **Britannica IMAGEQUEST**

R

Get a jump start

BROWSE OUR ALBUMS: Bridges,<br>ibraries Around the World, Baby

Animals

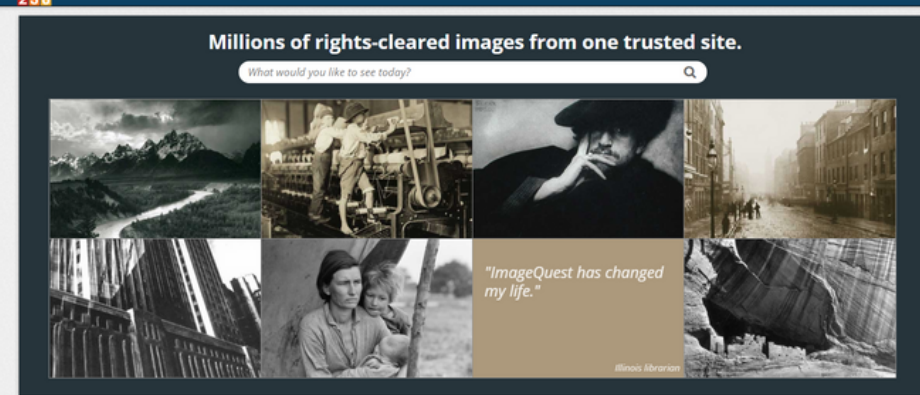

۰

See what's new

QUICK TOUR: Learn about the NEW

ImageQuest

÷

Learn with projects

FEATURED PROJECT IDEA: Make your

age die

Project Ideas Help My Images

 $\mathbb{Z}$ 

Our collections

NEW! CLIP ART COLLECTION:

**Graphics Factory** 

#### **Browse**

Browse albums, start projects, see what's new and view featured collections.

#### Britannica IMAGEQUEST<sup>\*</sup> butterfly  $\overline{\circ}$ Narrow Search Results Your search for "butterfly" returned 13,367 images. **SELECT MULTIPLE IMAGES CHINE** FILTER RESULTS: Reco - By State - El ONLY CUP ART  $\boxed{\phantom{a}}$ 田田 Filter results by collection, shape or view clip art images only. GoogleClassroom Share all the search results in your Google Classroom.**Display** See results as a grid or strip. Enlarge or reduce image thumbnail sizes using the slider.

### Image Details

#### **Rights Cleared**

All image rights are cleared for educational use.

#### More Information

Copyright details are provided for each image. Click on "More Information" to see image title, description and other information.

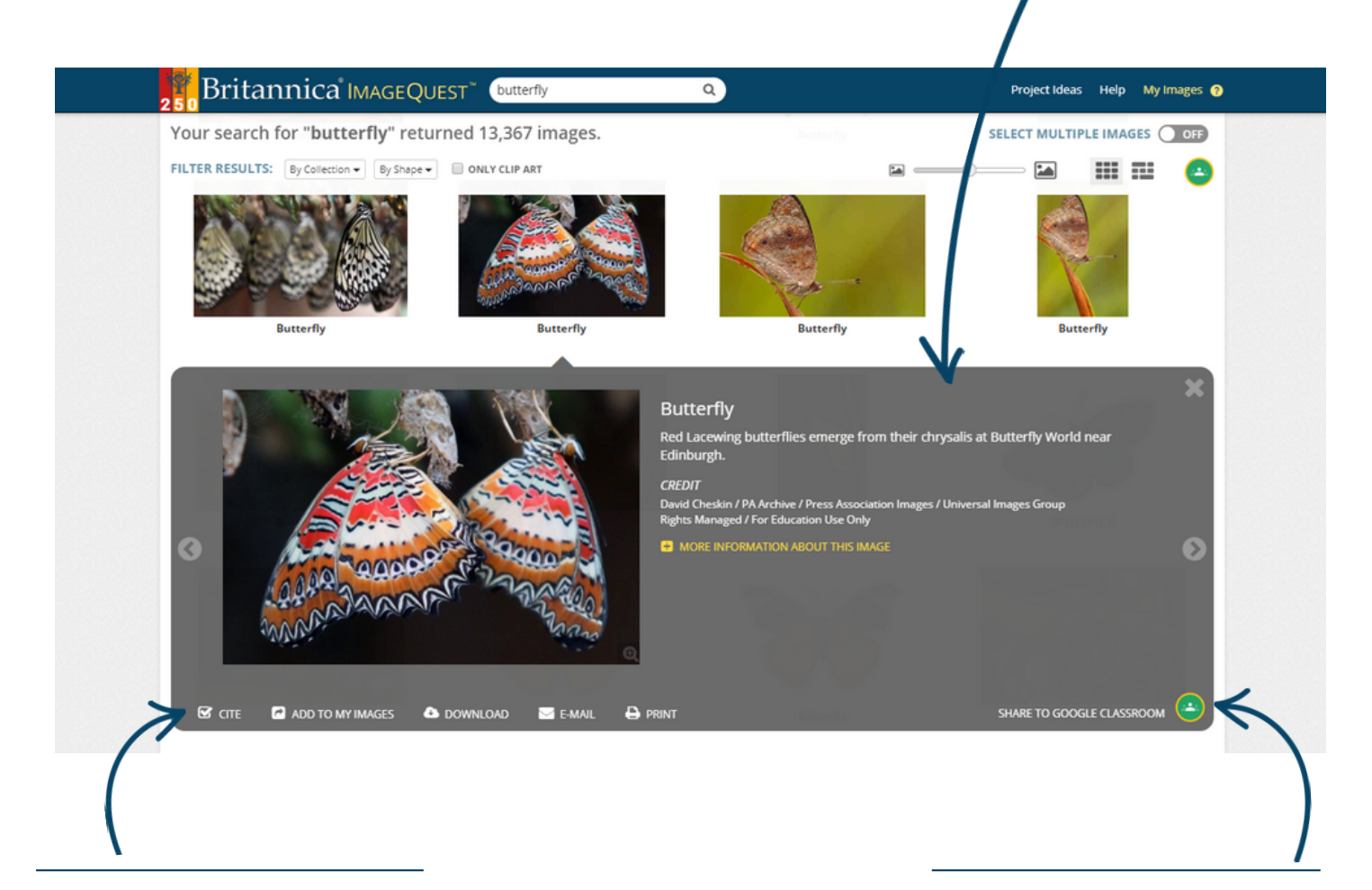

### Image Tools

Generate an automatic citation, save the image to your personal My Images collection, download or share the image via email or print it out.

#### **Share to Google Classroom**

Share individual images to your Google Classroom.

## Multiple Images

#### Favourite Multiple Images **Favourite Multiple Images** Add the image to your personal Turn on this feature to apply My Images collection, download, actions to more e-mail, or print images all in one than one image at a time.place! Britannica IMAGEQUEST<sup>®</sup> butterfly  $\overline{\mathbf{a}}$ Project Ideas Help My Images @ Your search for "butterfly" returned ' 3,367 images. SELECT MULTIPLE IMAGES ON **Q** ADD TO MY IMAGES **&** DOWNLOAD **CEMAIL** PRINT Deselect All **FILTER RESULTS:**  $By CoIIection = By Shape =$  $\Box$  ONL CLIP ART  $\overline{\phantom{a}}$ 田型 EA  $\bullet$ ø  $\Box$ ⊽ **Butterfly Butterfly Butterfly Butterfly**  $\Box$ **Butterfly Butterfly Butterfly Butterfly**  $\Box$ ø

### Saving Images

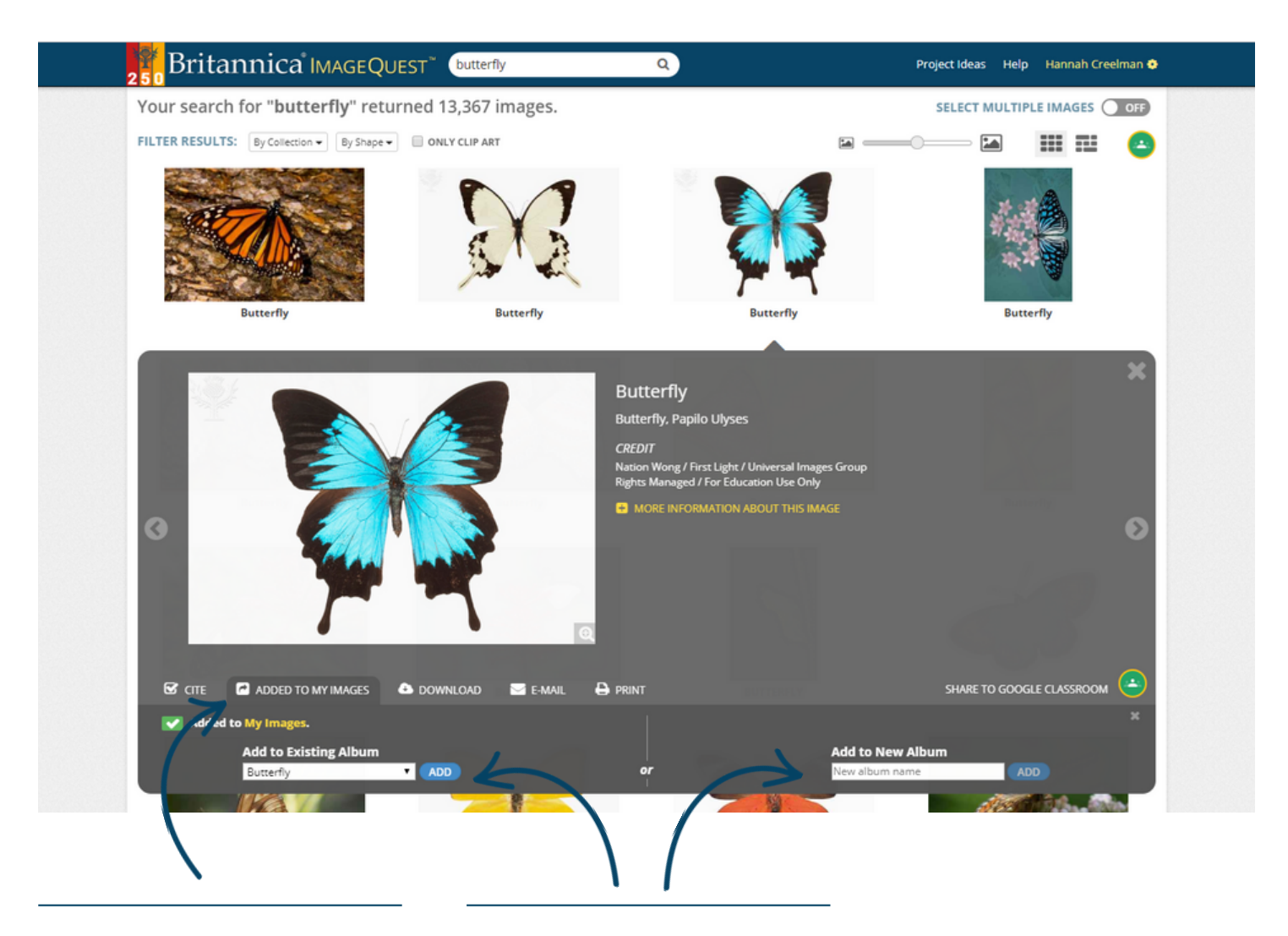

#### Add to My Images

Favourite any image by clicking Add to My Images in Image Tools.

#### **Add to an Album**

You can choose to add the image to an Existing Album or create a New Album.

### Organising Images

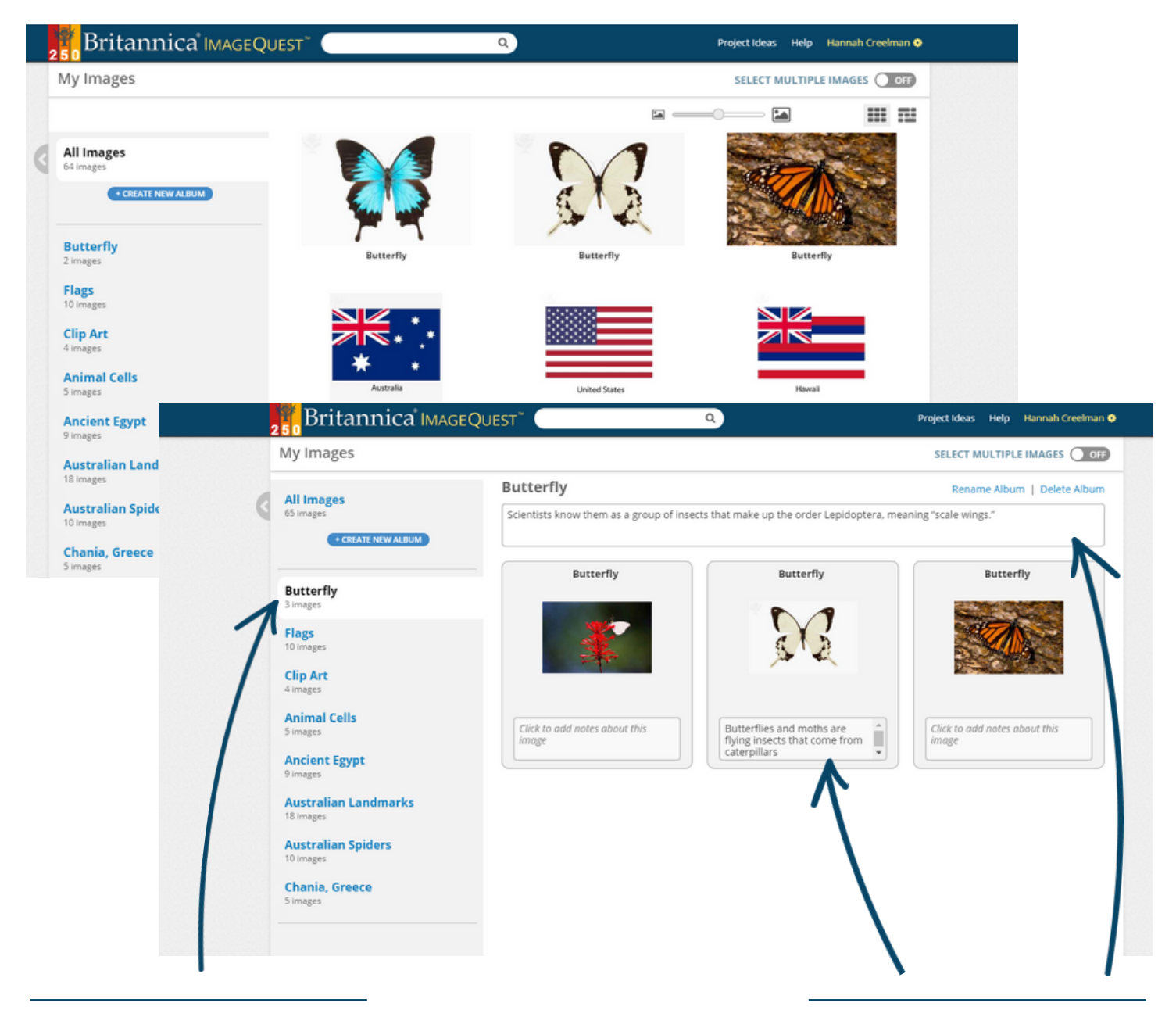

Create albums to organise your images.

Album Tag Images

Add your own notes to saved images and to entire albums.

### **Project Ideas**

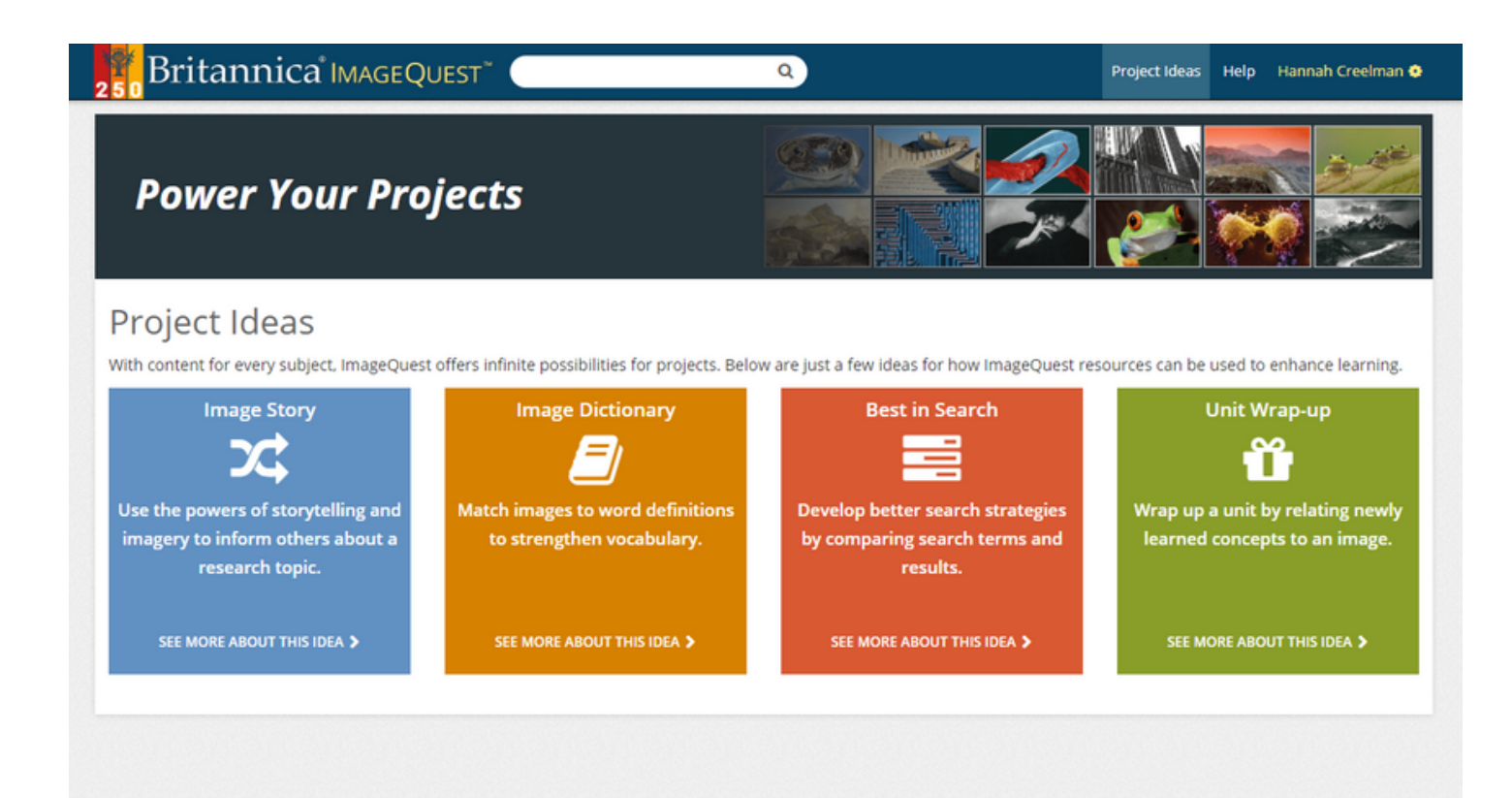

#### **Project Ideas**

View how ImageQuest resources can be used to help enhance teaching and learning!

Britannica ImageQuest Guided Tour

### Notes

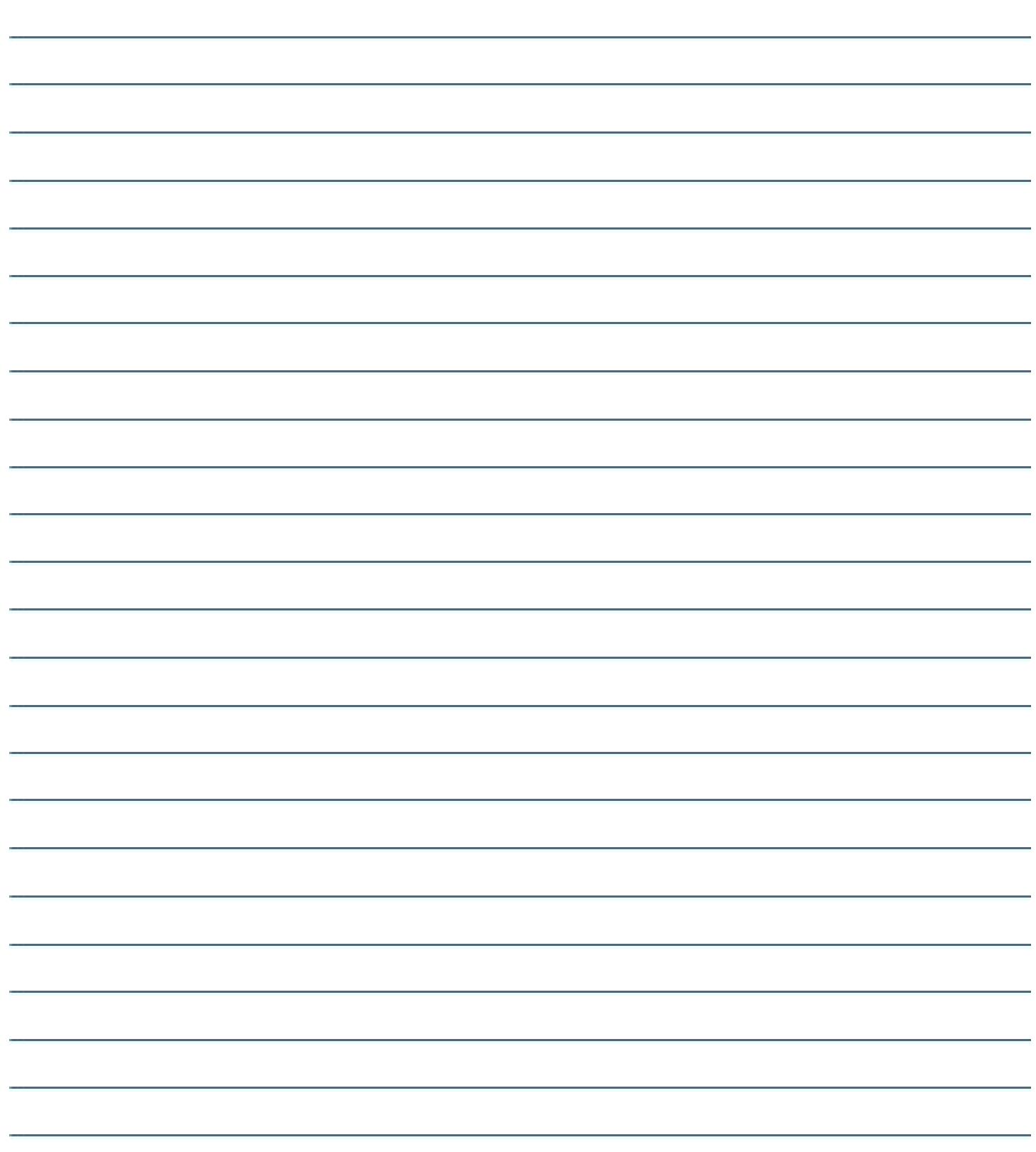

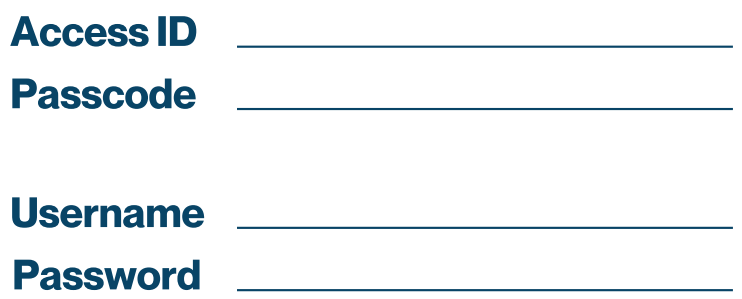

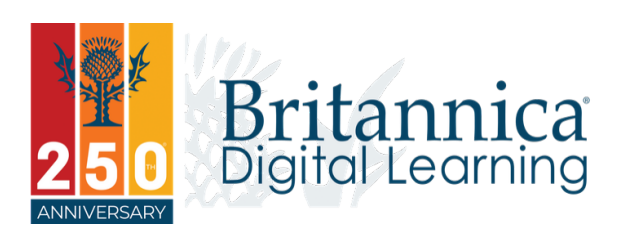

To learn more, contact us: Web: elearn.eb.com |Email: contact@eb.com.au | Phone: +61 2 9915 8800

© 2020 Encyclopædia Britannica Inc.